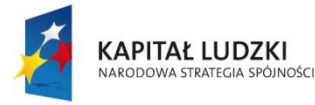

MINISTERSTWO<br>EDUKACJI<br>NARODOWEJ

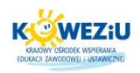

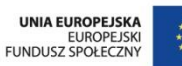

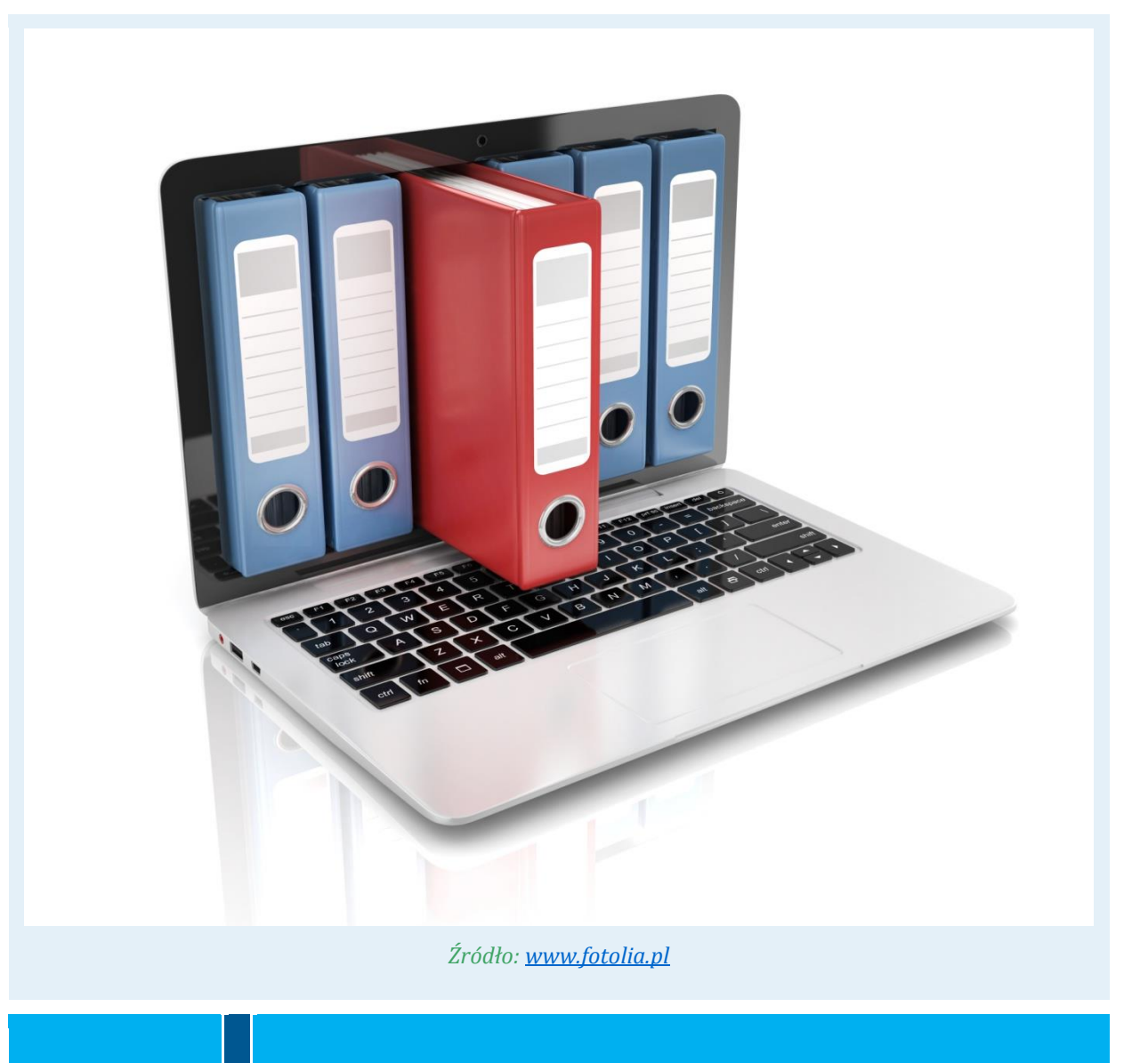

# KURS Systemy suchej zabudowy cz. 1

**MODUŁ** Dokumentacja i programy komputerowe stosowane w budownictwie

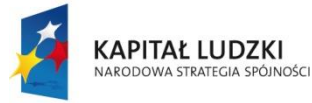

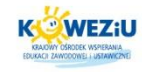

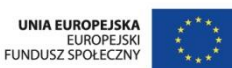

# <span id="page-1-1"></span>**2 Dokumentacja i programy komputerowe stosowane w budownictwie**

#### <span id="page-1-2"></span>**2.1 Podstawowe rodzaje dokumentacji budowlanej**

Rysunek jest uniwersalnym językiem do przekazywania myśli naukowotechnicznej. To graficzne przedstawienie przedmiotu istniejącego lub projektowanego w technice. W zależności od przeznaczenia i sposobu wykonania rysunki można podzielić na dwa rodzaje:

- szkice odręczne z zachowaniem proporcji, zwymiarowane lub bez wymiarów;
- rysunki wykonane za pomocą przyborów, zwymiarowane.

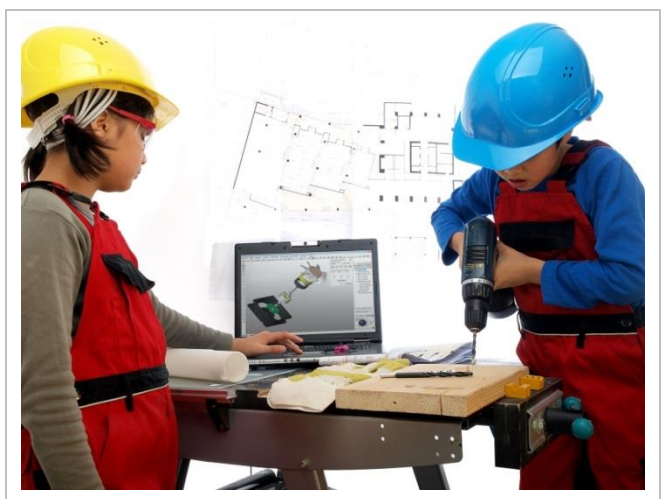

*Rysunek 2.1 Prace według projektu Źródło: [www.fotolia.pl](../../../../../4%20system/3.%20SSZ1_Zeigner/AppData/Local/Temp/www.fotolia.pl)*

<span id="page-1-0"></span>Ze względu na dziedziny techniki w rysunku technicznym wyróżniamy kilka odmian:

- rysunek techniczny maszynowy;
- rysunek budowlany;
- rysunek elektryczny.

Dokumentacja techniczna stanowi zespół dokumentów zawierający niezbędne dane techniczne, dzięki którym możliwe jest wykonanie określonego przedmiotu (wyrobu, budowli, instalacji itp.). Skład i zakres dokumentacji jest uzależniony od przeznaczenia.

Dokumentacja techniczna budowlana zawiera opis techniczny danej budowli, obliczenia wytrzymałościowe i statyczne, rozwiązania konstrukcyjne poszczególnych elementów itp. Zawarte są w niej również rysunki orientacyjne i sytuacyjne.

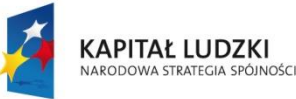

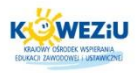

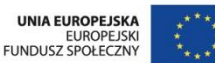

Ogólnie w budownictwie występują dwa rodzaje dokumentacji $\frac{1}{2}$ :

- **prawna** zaliczamy do niej lokalizację ogólną i lokalizację szczegółową; lokalizacja ogólna to stwierdzenie potrzeby danej inwestycji na danym terenie, natomiast lokalizacja szczegółowa określa dokładnie, w którym miejscu ma stanąć dany obiekt budowlany, inaczej jest to akt stwierdzający prawa do terenu, na którym ma stanąć obiekt; do dokumentacji prawnej zaliczamy również wszystkie uzgodnienia z dostawcami, np.: dostawę wody, energii elektrycznej, energii cieplnej, gazu;
- **techniczna** jest to zespół obliczeń i projektów, na podstawie którego wykonuje się dany budynek, instalację, maszynę itp.; do dokumentacji technicznej załącza się kosztorys; dokumentację techniczną budowlaną wykonuje się w dwóch etapach:
	- − etap pierwszy założenia techniczno-ekonomiczne, podają ogólną koncepcję rozwiązania bez ustalania szczegółów,
	- − etap drugi projekt techniczny; rysuje się otwory okienne, drzwiowe, podaje się również wszystkie wymiary; do projektu technicznego dołącza się obliczenia, z których wynikają wymiary poszczególnych konstrukcji przyjętych w projekcie.

# <span id="page-2-0"></span>**2.2 Elementy składowe dokumentacji budowlanej**

Do uzyskania pozwolenia na budowę należy wykonać dokumentację projektową obiektu, która składa się w szczególności z:

- **•** projektu budowlanego;
- **•** projektów wykonawczych;
- **•** przedmiaru robót;
- informacji dotyczącej bezpieczeństwa i ochrony zdrowia, w przypadkach, gdy jej opracowanie jest wymagane.

Warunkiem koniecznym prawidłowego realizowania inwestycji budowlanej jest opracowanie dokumentacji budowy. Składa się ona między innymi z:

- **•** projektu budowlanego;
- dziennika budowy;
- niezbędnych pozwoleń, protokołów.

# <span id="page-2-1"></span>2.2.1 Zawartość projektu budowlanego<sup>2</sup>

Projekt budowlany powinien zawierać:

 projekt zagospodarowania działki lub terenu, sporządzony na aktualnej mapie, obejmujący: określenie granic działki lub terenu, usytuowanie, obrys i układy

**STE** Kształcenie Na Odległość

<sup>-</sup><sup>1</sup> <http://www.instsani.webd.pl/rodzdoku.htm>

<sup>2</sup> Ustawa z dnia 7 lipca 1994 r. Prawo budowlane (Dz. U. z 2010 r., nr 243, poz. 1623 z późn. zm.)

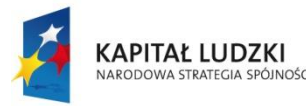

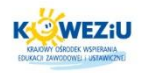

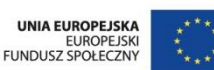

istniejących i projektowanych obiektów budowlanych, sieci uzbrojenia terenu, sposób odprowadzania lub oczyszczania ścieków, układ komunikacyjny i układ zieleni, ze wskazaniem charakterystycznych elementów, wymiarów, rzędnych i wzajemnych odległości obiektów, w nawiązaniu do istniejącej i projektowanej zabudowy terenów sąsiednich;

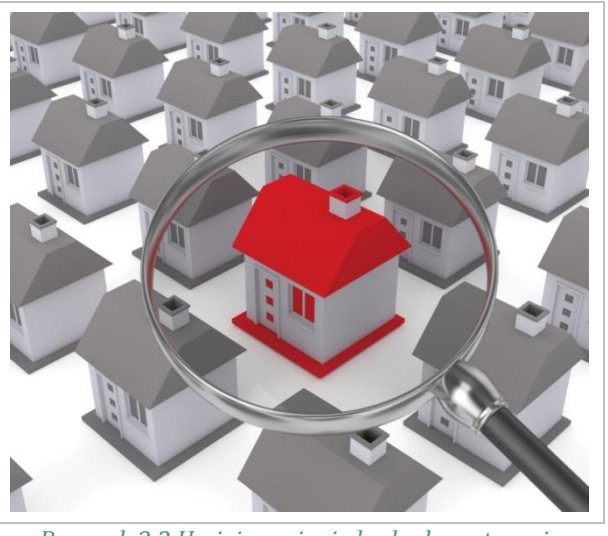

*Rysunek 2.2 Umiejscowienie budynku w terenie Źródło: <http://www.okmagazyn.pl/ok-4home/>*

<span id="page-3-0"></span> projekt architektoniczno-budowlany, określający funkcję, formę i konstrukcję obiektu budowlanego, jego charakterystykę energetyczną i ekologiczną oraz proponowane niezbędne rozwiązania techniczne, a także materiałowe, ukazujące zasady nawiązania do otoczenia.

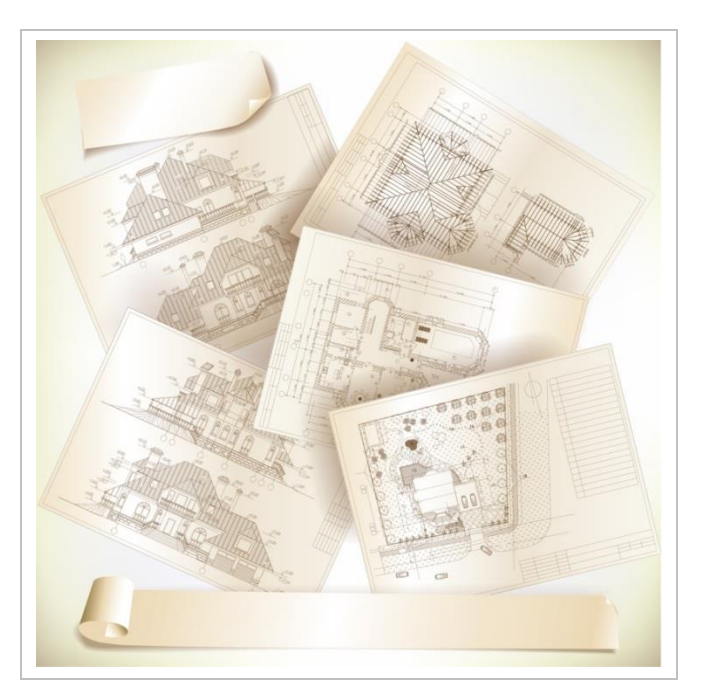

*Rysunek 2.3 W projekcie architektoniczno-budowlanym muszą znajdować się niezbędne rysunki Źródło: [www.fotolia.com](../../../../../4%20system/3.%20SSZ1_Zeigner/AppData/Local/Temp/www.fotolia.com)*

#### <span id="page-3-1"></span>**Kurs:** Systemy suchej zabudowy cz. 1

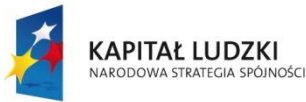

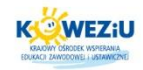

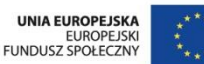

# <span id="page-4-0"></span>2.2.2 Projekt zagospodarowania działki lub terenu

Projekt zagospodarowania działki lub terenu powinien być sporządzony na mapie w skali dostosowanej do rodzaju i wielkości obiektu lub zamierzenia budowlanego i zapewniającej jego czytelność. Powinien zawierać część opisową oraz rysunkową, sporządzoną na mapie.

#### **Część opisowa zawiera:**

- przedmiot inwestycji, a w przypadku zamierzenia budowlanego obejmującego więcej niż jeden obiekt budowlany – zakres całego zamierzenia, a w razie potrzeby kolejność realizacji obiektów;
- istniejący stan zagospodarowania działki lub terenu z opisem projektowanych zmian, w tym rozbiórek obiektów i obiektów przeznaczonych do dalszego użytkowania;
- projektowane zagospodarowanie działki lub terenu, w tym urządzenia budowlane związane z obiektami budowlanymi, układ komunikacyjny, w tym określający parametry techniczne dróg pożarowych, sieci i urządzenia uzbrojenia terenu zapewniające przeciwpożarowe zaopatrzenie w wodę, ukształtowanie terenu, zieleni w zakresie niezbędnym do uzupełnienia części rysunkowej projektu zagospodarowania działki lub terenu;
- zestawienie powierzchni poszczególnych części zagospodarowania działki budowlanej lub terenu, jak: powierzchnia zabudowy projektowanych i istniejących obiektów budowlanych, powierzchnie dróg, parkingów, placów i chodników, powierzchnia zieleni lub powierzchnia biologicznie czynna oraz innych części terenu, niezbędnych do sprawdzenia zgodności z ustaleniami miejscowego planu zagospodarowania przestrzennego, a w przypadku jego braku z decyzją o warunkach zabudowy albo decyzją o lokalizacji inwestycji celu publicznego;
- dane informujące, czy działka lub teren, na którym jest projektowany obiekt budowlany, są wpisane do rejestru zabytków oraz czy podlegają ochronie na podstawie ustaleń miejscowego planu zagospodarowania przestrzennego;
- informacje i dane o charakterze i cechach istniejących i przewidywanych zagrożeń dla środowiska oraz higieny i zdrowia użytkowników projektowanych obiektów budowlanych i ich otoczenia w zakresie zgodnym z przepisami odrębnymi;
- inne konieczne dane wynikające ze specyfiki, charakteru i stopnia skomplikowania obiektu budowlanego lub robót budowlanych;
- w przypadku budynków powierzchnię zabudowy.

#### **Część rysunkowa określa:**

- orientację położenia działki lub terenu w stosunku do sąsiednich terenów i stron świata;
- granice działki budowlanej lub terenu, usytuowanie, obrys i układ istniejących i projektowanych obiektów budowlanych, w tym urządzeń budowlanych z nimi związanych, z oznaczeniem wejść i wjazdów oraz liczby kondygnacji, charakterystycznych rzędnych, wymiarów i wzajemnych odległości obiektów

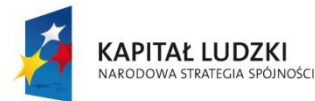

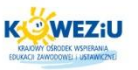

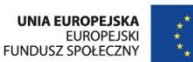

budowlanych i urządzeń budowlanych oraz ich przeznaczenia, w nawiązaniu do istniejącej zabudowy terenów sąsiednich, rodzaj i zasięg uciążliwości, zasięg obszaru ograniczonego użytkowania, układ komunikacji wewnętrznej przedstawiony w nawiązaniu do istniejącej i projektowanej komunikacji zewnętrznej, określający układ dróg wewnętrznych, dojazdów, bocznic kolejowych, parkingów, placów i chodników, w miarę potrzeby przekroje oraz profile elementów tego układu, charakterystyczne rzędne i wymiary, a także oznaczenie przebiegu dróg pożarowych oraz dojść łączących wyjścia z obiektów budowlanych z drogą pożarową;

- ukształtowanie terenu, z oznaczeniem zmian w stosunku do stanu istniejącego, a w razie potrzeby charakterystyczne rzędne i przekroje pionowe terenu;
- ukształtowanie zieleni, z oznaczeniem istniejącego zadrzewienia podlegającego adaptacji lub likwidacji, oraz układ projektowanej zieleni wysokiej i niskiej, a w razie potrzeby charakterystyczne rzędne i przekroje pionowe terenu;
- urządzenia przeciwpożarowego zaopatrzenia wodnego, w tym rodzaj i wielkość źródeł, usytuowanie stanowisk czerpania wody i dojazd do nich dla samochodów straży pożarnej oraz charakterystyczne rzędne i wymiary;
- układ sieci i instalacji uzbrojenia terenu, przedstawiony z przyłączami do odpowiednich sieci zewnętrznych i wewnętrznych oraz urządzeń budowlanych, w tym: wodociągowych, ujęć wody ze strefami ochronnymi, cieplnych, gazowych i kanalizacyjnych lub służących do oczyszczania ścieków, oraz określający sposób odprowadzania wód opadowych, z podaniem niezbędnych profili podłużnych, spadków, przekrojów przewodów oraz charakterystycznych rzędnych, wymiarów i odległości, wraz z usytuowaniem przyłączy, urządzeń i punktów pomiarowych;
- układ linii lub przewodów elektrycznych i telekomunikacyjnych oraz związanych z nim urządzeń technicznych, przedstawiony w powiązaniu z sieciami zewnętrznymi, z oznaczeniem miejsca i rzędnych w miarę potrzeby, przyłączenia do sieci zewnętrznych i złączy z instalacją obiektów budowlanych oraz charakterystycznych elementów, punktów pomiarowych, symboli i wymiarów.

# <span id="page-5-0"></span>2.2.3 Projekt architektoniczno-budowlany obiektu budowlanego

Projekt architektoniczno-budowlany obiektu budowlanego powinien zawierać opis techniczny oraz część rysunkową.

#### **Opis techniczny określa:**

- przeznaczenie i program użytkowy obiektu budowlanego oraz w zależności od rodzaju obiektu, jego charakterystyczne parametry techniczne, w szczególności: kubaturę, zestawienie powierzchni, wysokość, długość, szerokość i liczbę kondygnacji;
- w stosunku do budynku mieszkalnego jednorodzinnego i lokali mieszkalnych zestawienie powierzchni użytkowych obliczanych według Polskiej Normy;
- formę architektoniczną i funkcję obiektu budowlanego, sposób jego dostosowania do krajobrazu i otaczającej zabudowy;

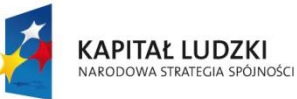

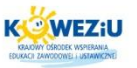

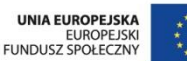

- 
- układ konstrukcyjny obiektu budowlanego, zastosowane schematy konstrukcyjne (statyczne), założenia przyjęte do obliczeń konstrukcji, w tym dotyczące obciążeń oraz podstawowe wyniki tych obliczeń, a dla konstrukcji nowych, niesprawdzonych w krajowej praktyce – wyniki ewentualnych badań doświadczalnych, rozwiązania konstrukcyjno-materiałowe podstawowych elementów konstrukcji obiektu, kategorię geotechniczną obiektu budowlanego, warunki i sposób jego posadowienia oraz zabezpieczenia przed wpływami eksploatacji górniczej, rozwiązania konstrukcyjno-materiałowe wewnętrznych oraz zewnętrznych przegród budowlanych; w przypadku projektowania rozbudowy lub nadbudowy, w razie potrzeby, do opisu technicznego należy dołączyć ocenę techniczną, obejmującą aktualne warunki geotechniczne i stan posadowienia obiektu;
- rozwiązania zasadniczych elementów wyposażenia budowlano-instalacyjnego, zapewniające użytkowanie obiektu budowlanego zgodnie z przeznaczeniem, w szczególności instalacji i urządzeń budowlanych: wodociągowych i kanalizacyjnych, ogrzewczych, wentylacji grawitacyjnej, grawitacyjnej wspomaganej i mechanicznej, chłodniczych, klimatyzacji, gazowych, elektrycznych, telekomunikacyjnych, piorunochronnych, a także sposób powiązania instalacji obiektu budowlanego z sieciami zewnętrznymi wraz z punktami pomiarowymi, założenia przyjęte do obliczeń instalacji oraz podstawowe wyniki tych obliczeń, z uzasadnieniem doboru, rodzaju i wielkości urządzeń;
- rozwiązania i sposób funkcjonowania zasadniczych urządzeń instalacji technicznych, w tym przemysłowych, i ich zespołów tworzących całość techniczno-użytkową, decydującą o podstawowym przeznaczeniu obiektu budowlanego, w tym charakterystykę i odnośne parametry instalacji i urządzeń technologicznych, mających wpływ na architekturę, konstrukcję, instalację, urządzenia techniczne związane z tym obiektem;
- charakterystykę energetyczną budynku, opracowaną zgodnie z przepisami dotyczącymi metodologii obliczania charakterystyki energetycznej budynku oraz lokalu mieszkalnego lub części budynku stanowiącej samodzielną całość techniczno-użytkową oraz sposobu sporządzania i wzorów świadectw ich charakterystyki energetycznej;
- dane techniczne obiektu budowlanego charakteryzujące wpływ obiektu budowlanego na środowisko i jego wykorzystywanie oraz na zdrowie ludzi;
- warunki ochrony przeciwpożarowej określone w odrębnych przepisach.

# **Część rysunkowa przedstawia:**

- elewacje w liczbie dostatecznej do wyjaśnienia formy architektonicznej obiektu budowlanego oraz jego wyglądu zewnętrznego ze wszystkich widocznych stron, z określeniem graficznym lub opisowym na rysunku wyrobów wykończeniowych i kolorystyki elewacji;
- rzuty wszystkich charakterystycznych poziomów obiektu budowlanego, w tym widok dachu lub przekrycia oraz przekroje, a dla obiektu liniowego – przekroje

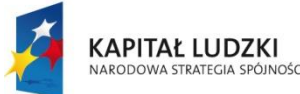

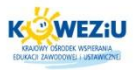

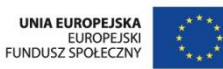

normalne i podłużne (profile), przeprowadzone w charakterystycznych miejscach obiektu budowlanego, konieczne do przedstawienia:

- − układu funkcjonalno-przestrzennego obiektu budowlanego,
- − rozwiązań budowlano-konstrukcyjnych obiektu budowlanego i jego powiązania z podłożem oraz przyległymi obiektami budowlanymi,
- − położenia sytuacyjno-wysokościowego i skrajnych parametrów instalacji i urządzeń technologicznych, związanych lub mających wpływ na konstrukcję obiektu budowlanego, funkcjonowanie instalacji i urządzeń oraz bezpieczeństwo ich użytkowania,
- − budowli przemysłowych i innych tworzących samonośną całość technicznoużytkową, jak komin, zbiornik, kolumna rafineryjna, z uwzględnieniem niezbędnych wymiarów, w tym zewnętrznych w rzucie poziomym i pionowym;
- w stosunku do budynku ogrzewanego, wentylowanego i klimatyzowanego rozwiązania konstrukcyjno-materiałowe przegród zewnętrznych z niezbędnymi szczegółami budowlanymi, mającymi wpływ na właściwości cieplne i szczelność powietrzną przegród, jeżeli ich odwzorowanie nie było wystarczające na rysunkach;
- podstawowe urządzenia instalacji ogólnotechnicznych i technologicznych lub ich części, jeżeli ich odwzorowanie nie było wystarczające na rysunkach;
- zasadnicze elementy wyposażenia technicznego, ogólnobudowlanego, umożliwiającego użytkowanie obiektu budowlanego zgodnie z jego przeznaczeniem, w tym:
	- − instalacje: wodociągowe, kanalizacyjne, ogrzewcze, wentylacyjne, chłodnicze, klimatyzacyjne i gazowe,
	- − instalacje i urządzenia budowlane: elektryczne i telekomunikacyjne oraz instalację piorunochronną,
	- − instalacje i urządzenia budowlane ochrony przeciwpożarowej określone w przepisach odrębnych.

Część rysunkowa projektu architektoniczno-budowlanego powinna być sporządzona w skali dostosowanej do specyfiki i charakteru obiektu budowlanego oraz stopnia dokładności oznaczeń graficznych na rysunkach, jednak nie mniejszej niż:

- 1:200 dla obiektów budowlanych o dużych rozmiarach;
- 1:100 dla pozostałych obiektów budowlanych i wydzielonych części obiektów wymienionych;
- 1:50 dla wydzielonych części obiektów budowlanych podlegających przebudowie lub rozbudowie oraz części obiektów skomplikowanych i o małych rozmiarach.

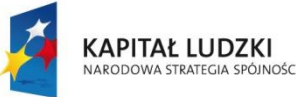

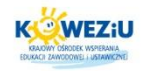

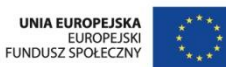

#### <span id="page-8-0"></span>**2.3 Zasady wykonywania rysunków technicznych zawodowych z zastosowaniem programów komputerowych**

#### <span id="page-8-1"></span>2.3.1 Programy komputerowe wspomagające budownictwo

Programy do kosztorysowania i wspomagające – programy kosztorysowe, a także programy ułatwiające wycenę inwestycji czy remontu obiektu, np. programy wspomagające projektowanie – programy CAD 2D i 3D. Wyróżniamy m.in:

- programy dla budownictwa do harmonogramowania, tworzenia planów BIOZ, dokumentacji przetargowej, dokonywania przeglądów obiektów budowlanych, normy budowlane;
- programy wspomagające projektowanie instalacji elektrycznych, wentylacyjnych i klimatyzacyjnych, centralnego ogrzewania, wodno-kanalizacyjnych, gazowych, alarmowych i innych;
- programy badające fizykę budowli określające właściwości cieplnowilgotnościowe, do sporządzania świadectw i audytów energetycznych;
- programy dla geodetów specjalistyczne oprogramowanie dla biur geodezyjnych;
- programy dla spółdzielni mieszkaniowych i deweloperów programy przydatne dla spółdzielni, TBS-ów, wspólnot mieszkaniowych i innych podmiotów związanych z obsługą mieszkań i lokatorów;
- programy do obsługi firm uniwersalne programy do zastosowania w każdej firmie, niekoniecznie związanej z budownictwem;
- bazy cenowe cenniki materiałów, sprzętu, robocizny oraz jednostkowe wskaźniki cenowe robót i obiektów renomowanych producentów;
- specyfikacje techniczne<sup>3</sup>.

#### <span id="page-8-2"></span>2.3.2 Zastosowanie programów komputerowych CAD

CAD oznacza Komputerowe Wspomaganie Projektowania i polega na wykorzystywaniu programów komputerowych do tworzenia dwu- lub trójwymiarowych graficznych obiektów fizycznych.

#### **Aby poznać zastosowanie programów komputerowych CAD, przejdź do prezentacji.**

#### <span id="page-8-3"></span>2.3.3 Przykładowe wykonywanie rysunków z zastosowaniem programów komputerowych

#### **Podstawowe narzędzia rysunkowe w programie GstarCad<sup>4</sup>**

Każdy, nawet najbardziej złożony projekt składa się w rzeczywistości z kilku powtarzających się obiektów, takich jak linie, łuki czy okręgi. Do wykonania tych obiektów wystarczy kilka podstawowych poleceń.

-

<sup>3</sup> [http://programy.budownictwopolskie.pl](http://programy.budownictwopolskie.pl/)

<sup>4</sup> Bebiuch M., GstarCAD, Podręcznik Użytkownika, Gliwice 2012

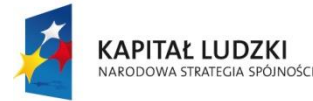

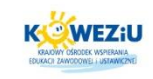

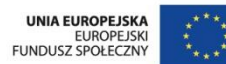

Polecenia te można znaleźć na pasku Rysuj w zakładce "Domowa".

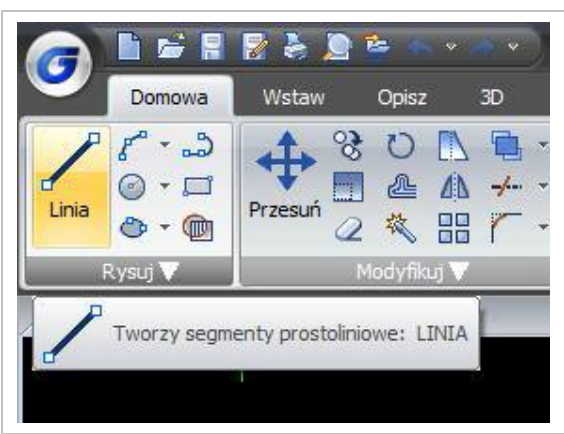

*Rysunek 2.4 Printscreen programu*

*Źródło: Bebiuch M., GstarCAD, Podręcznik Użytkownika, Gliwice 2012*

<span id="page-9-0"></span>Linia jest najprostszą i zarazem jedną z najczęściej używanych funkcji. Polecenie to umożliwia rysowanie pojedynczego odcinka lub krzywej łamanej, składającej się z pojedynczych odcinków. Poszczególne odcinki stanowią osobne obiekty rysunkowe.

Polecenie Linia można wywołać za pomocą ikony na pasku Rysuj lub poprzez wpisanie w polu dialogowym polecenia line (lub skrótowo l).

Aby narysować linię o współrzędnych 100,50 i końcu w punkcie 200,100, należy:

- wybrać polecenie Linia (lub w polu dialogowym wpisać line lub l);
- w polu dialogowym pojawi się zapytanie o punkt początkowy rysowanej linii początek linii:
	- − używając klawiatury, wpisać współrzędne punktu: 100,50,
	- Enter;
- w polu dialogowym wyświetli się [Kąt(A)/Długość(L)]<Punkt końcowy>:
	- − ponownie, używając klawiatury, wpisać współrzędne punktu końcowego: 200,100,
	- Enter;
- linia zostanie narysowana.

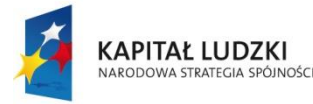

**MINISTERSTWO** EDUKACJI<br>NARODOWEJ

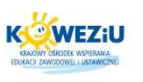

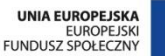

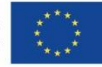

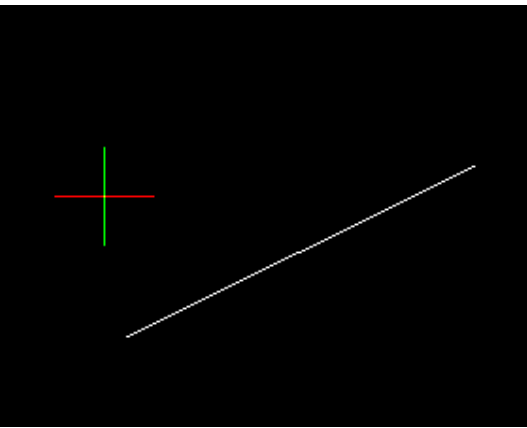

*Rysunek 2.5 Printscreen programu*

<span id="page-10-0"></span>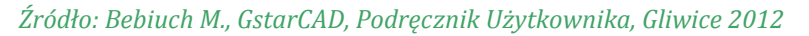

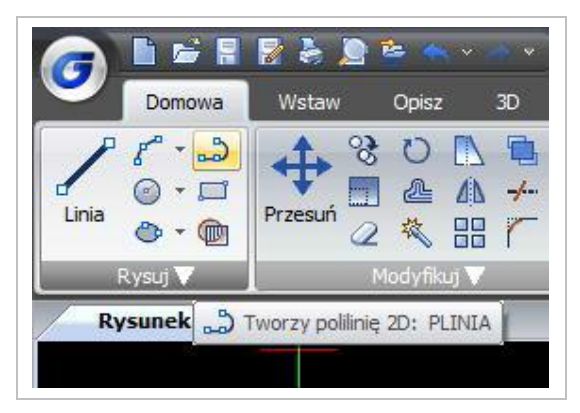

*Rysunek 2.6 Printscreen programu Źródło: Bebiuch M., GstarCAD, Podręcznik Użytkownika, Gliwice 2012*

<span id="page-10-1"></span>Narzędzie polilinia umożliwia rysowanie krzywej składającej się zarówno z odcinków linii prostej, jak i łuków. Figura utworzona w ten sposób stanowi jeden obiekt. Dodatkowo polilinia może, w odróżnieniu od linii, posiadać różną grubość. Wartość grubości możemy definiować, śledząc podpowiedzi w polu dialogowym.

<span id="page-10-2"></span>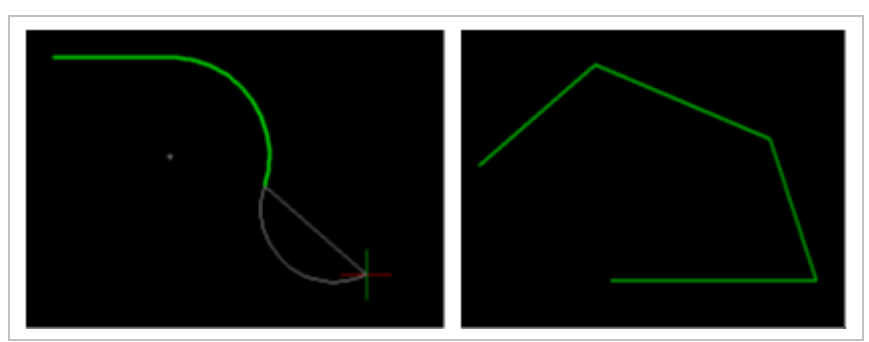

*Rysunek 2.7 Printscreen programu Źródło: Bebiuch M., GstarCAD, Podręcznik Użytkownika, Gliwice 2012*

#### **Kurs:** Systemy suchej zabudowy cz. 1

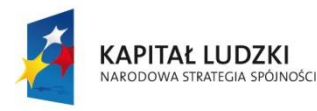

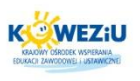

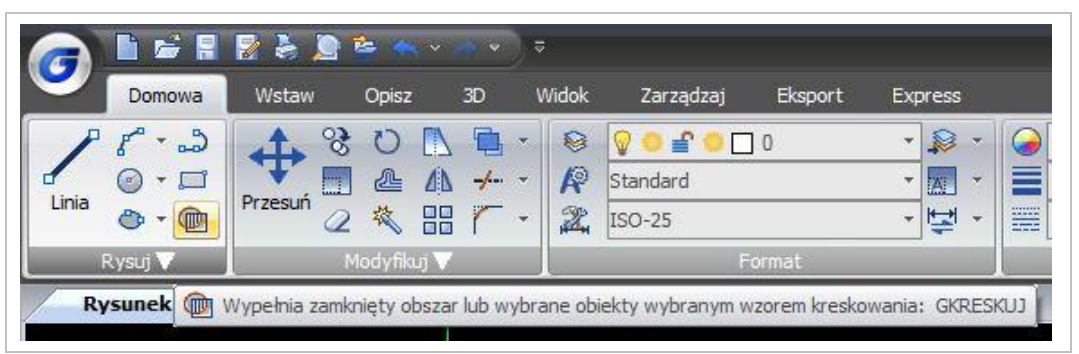

*Rysunek 2.8 Printscreen programu*

*Źródło: Bebiuch M., GstarCAD, Podręcznik Użytkownika, Gliwice 2012*

<span id="page-11-0"></span>Polecenie Kreskuj wywołuje się np. za pomocą ikony zawartej w pasku narzędzi Rysuj. Umożliwia ono wypełnienie wnętrza wskazanych, zamkniętych figur płaskich wyróżnionym wzorem kreskowania. Charakterystykę kreskowania określa się w oknie dialogowym. Wzór wypełnia się w momencie uaktywnienia polecenia Kreskuj.

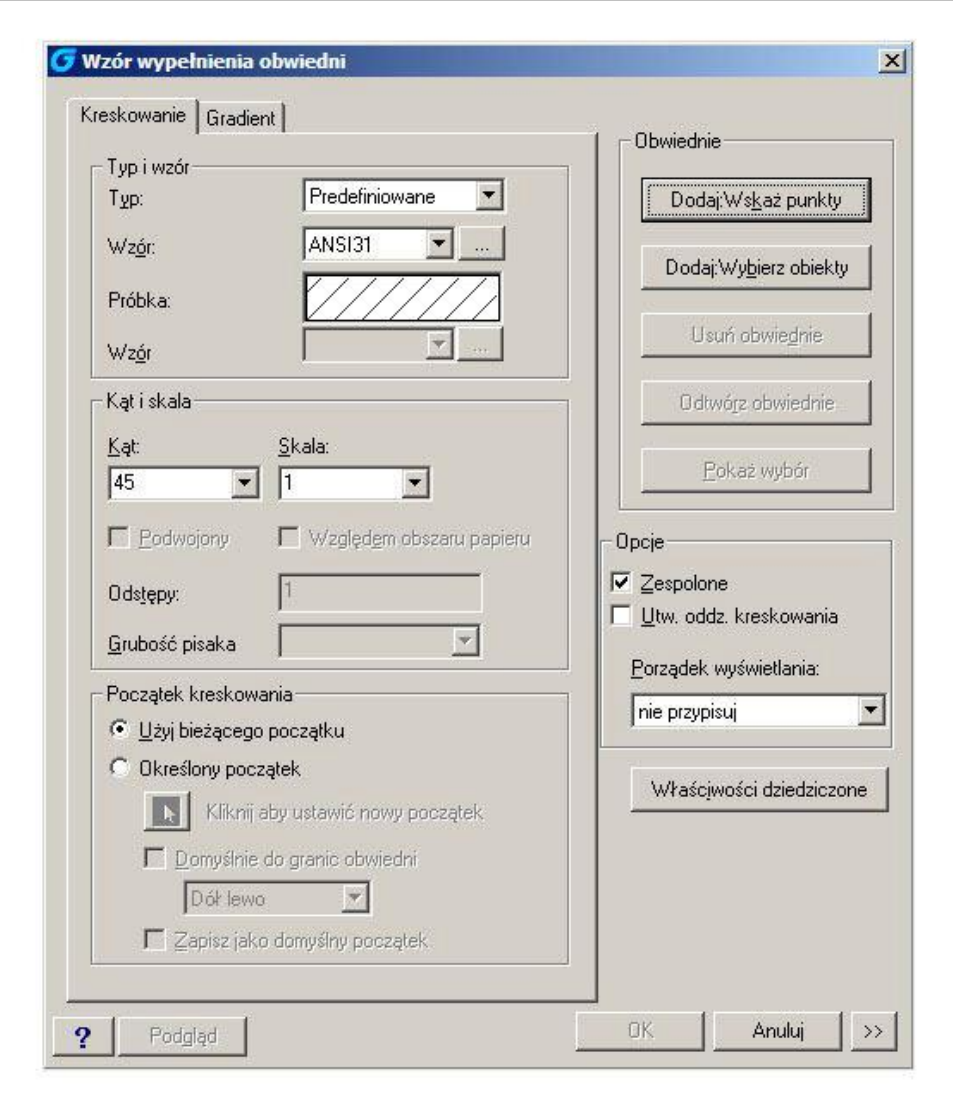

#### *Rysunek 2.9 Printscreen programu*

<span id="page-11-1"></span>*Źródło: Bebiuch M., GstarCAD, Podręcznik Użytkownika, Gliwice 2012*

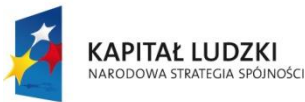

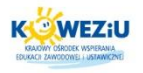

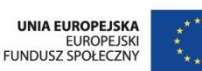

Po wybraniu właściwości kreskowania i sposobu wyróżnienia obszaru kreskowanego oraz zaakceptowaniu przyjętych ustaleń poprzez kliknięcie na ramce OK w obszarze dialogowym wyświetlony zostaje komunikat, zadający wskazanie albo punktu wewnętrznego obszaru kreskowanego, albo obiektów tworzących brzeg takiego obszaru. Wykonanie tego polecenia skutkuje ponownym wyświetleniem okna dialogowego, za pomocą którego można zobaczyć efekt graficzny poczynionych ustaleń (kliknięcie na ramce Podgląd), dokonać ewentualnych korekt, właściwości kreskowania i ostatecznie zatwierdzić kreskowanie kliknięciem ramki OK5.

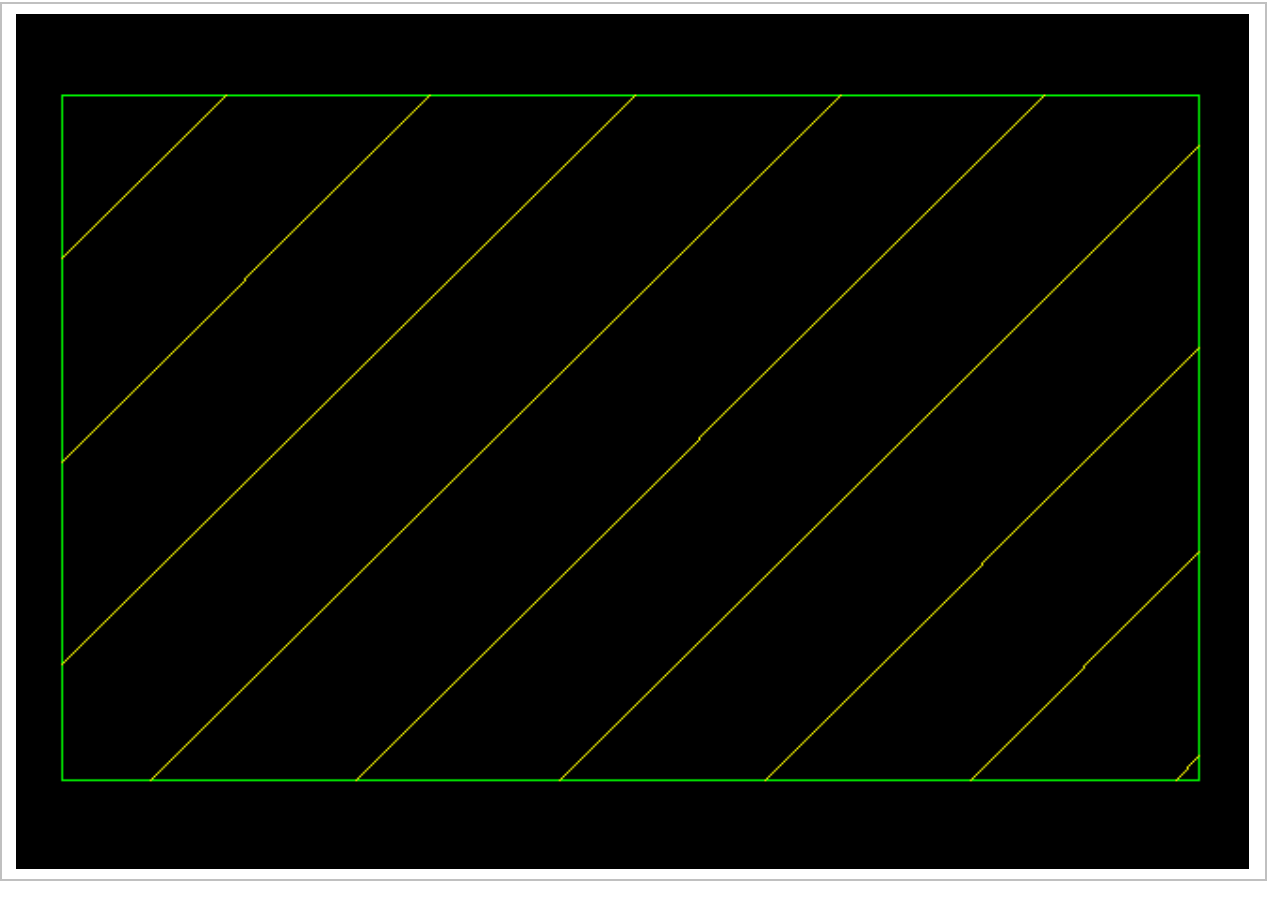

*Rysunek 2.10 Printscreen programu Źródło: Bebiuch M., GstarCAD, Podręcznik Użytkownika, Gliwice 2012*

# <span id="page-12-1"></span><span id="page-12-0"></span>**2.4 Projektowanie pomieszczeń z zastosowaniem programów komputerowych**

Wiele firm i portali internetowych, wychodząc naprzeciw wymaganiom rynku i klientów, wprowadziło do stosowania programy komputerowe, dzięki którym można projektować od kolorów ścian, mebli, elewacji czy ich faktur poprzez zabudowy szaf, kuchni, łazienek, jak i projektowanie ogrodów itp. Dzięki programom możemy samodzielnie dobrać i rozplanować układ płytek czy rozmieszczenie elementów sanitarnych. Sieć Internet, i czasopisma budowlane dostarczają nam właśnie takie narzędzia do darmowego i bezpiecznego urządzania, jak i kosztorysowania naszych domowych remontów.

-

<sup>5</sup> Bebiuch M., GstarCAD, Podręcznik Użytkownika, Gliwice 2012

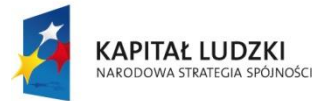

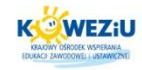

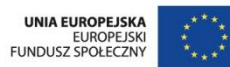

#### **Program Sweet Home 3D 4.1 dostępny jest na portalu** *<http://pliki.onet.pl/Sweet.Home.3D,Projektowanie.wnetrz,Windows,112359.html>*

Pozwala zaprojektować kompletne mieszkanie czy piętro domu, z naciskiem na bardzo dokładne określenie wymiarów i umiejscowienie elementów. Praca z tym programem jest bardzo prosta. Wystarczy zaimportować zeskanowane plany budynku/pomieszczenia, rozmieścić ściany i dopasować ich parametry (grubość, kolor i/lub tekstura), dodać drzwi i okna, rozmieścić elementy wyposażenia, zdefiniować pomieszczenia i dopracować ich wygląd, a na końcu dodać wymiarowanie czy inne potrzebne opisy tekstowe. Tak przygotowany projekt można wydrukować, wyeksportować jako model 3D w formacie OBJ + MTL, w celu późniejszej obróbki w programie 3D, wygenerować wybrany widok czy stworzyć film z wirtualnej wędrówki po stworzonym pomieszczeniu.

Program CAD Decor Paradyż pozwala na kompleksowe zaprojektowanie pomieszczenia ściśle według własnych pomysłów, poczynając od kształtu pomieszczenia, a kończąc na dekorowaniu powierzchni w najdrobniejszych szczegółach. Tworzenia i edycji ścian dokonać możemy za pomocą odręcznie prowadzonych linii i ścieżek lub poprzez skorzystanie z kreatora ścian, który w szybki i wygodny sposób pozwala na uzyskanie pomieszczenia o założonym kształcie i określonej wielkości. Zaprojektowane, surowe pomieszczenie należy wyposażyć w drzwi i okna, a także pozostałe elementy, takie jak: skosy, otwory i wnęki, podesty, słupki czy cokoły. Dodatkowo w projekcie umieścić możemy kratki wentylacyjne oraz przyłącza elektryczne i wodne.

#### <span id="page-13-0"></span>**2.5 Literatura**

#### <span id="page-13-1"></span>2.5.1 Literatura obowiązkowa

- Bebiuch M., GstarCAD, Podręcznik Użytkownika, Gliwice 2012;
- Bieniasz J., Januszewski B., Piekarski M., Rysunek techniczny w budownictwie, OWPR, Rzeszów 2010;
- Popek M., Wapińska B., Podstawy budownictwa, WSiP, Warszawa 2009;
- Ustawa z dnia 7 lipca 1994 r. Prawo budowlane (Dz. U. z 2010 r., nr 243, poz. 1623 z późn. zm.).

# <span id="page-13-2"></span>2.5.2 Literatura uzupełniająca

- Jackowicz-Korczyński A., Informatyka w Elektroenergetyce materiały do wykładu, na prawach rękopisu, dostępne na stronie internetowej [http://home.agh.edu.pl/~ajk/dydaktyka/konspekty/iwe/konspekt.pdf;](http://home.agh.edu.pl/~ajk/dydaktyka/konspekty/iwe/konspekt.pdf)
- Mazur K., Zastosowanie AutoCAD w standardach technologicznych dla bydła, Instytut Budownictwa, Mechanizacji i Elektryfikacji Rolnictwa Warszawa 2005.

# <span id="page-13-3"></span>2.5.3 Netografia

[http://programy.budownictwopolskie.pl;](http://programy.budownictwopolskie.pl/)

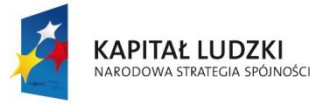

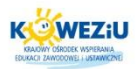

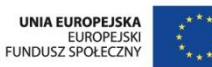

http://www.instsani.webd.pl/rodzdoku.htm.  $\bullet$ 

#### <span id="page-14-0"></span>Spis rysunków  $2.6$

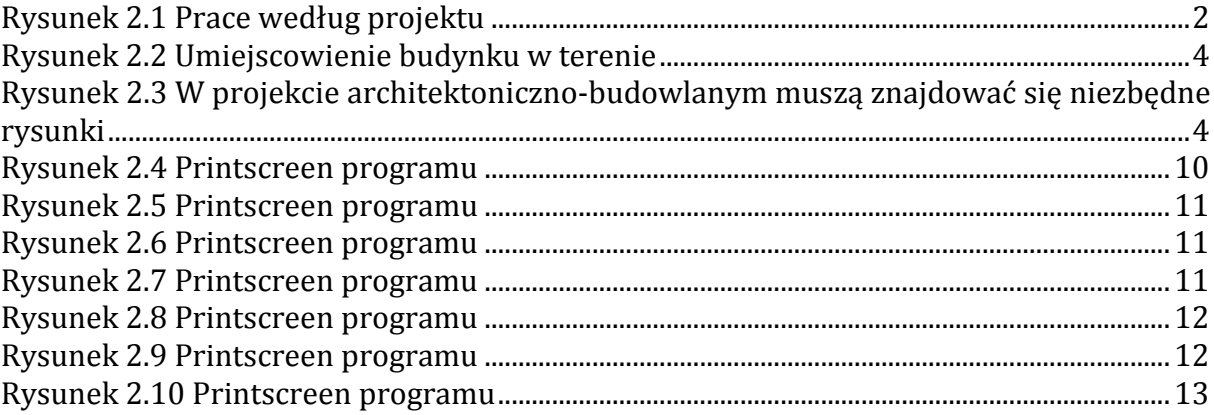

#### 2.7 Spis treści

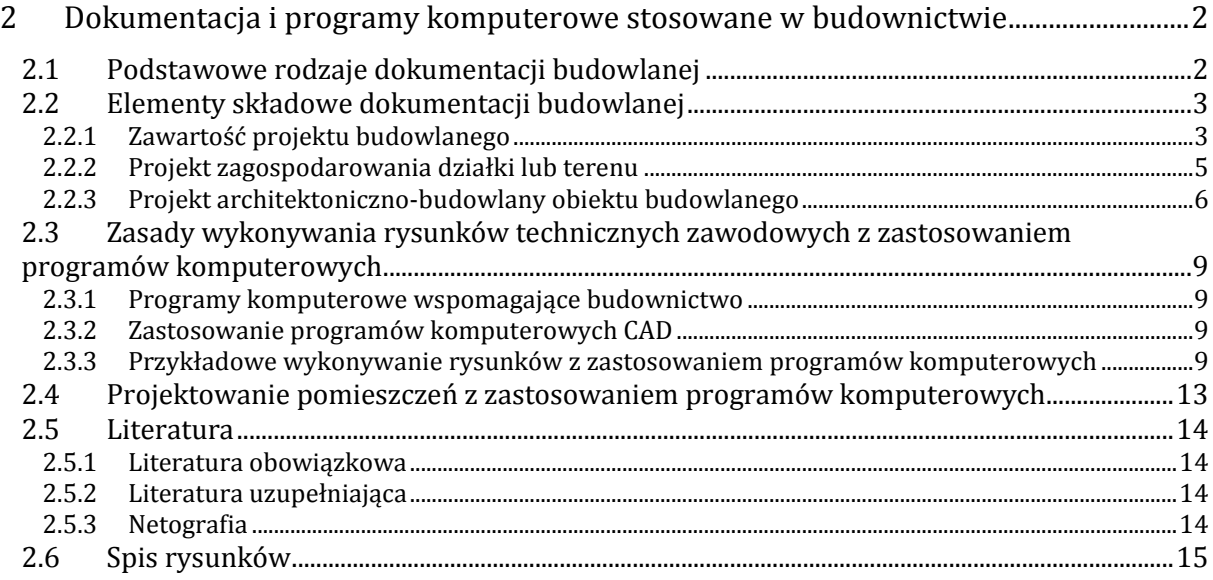

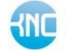